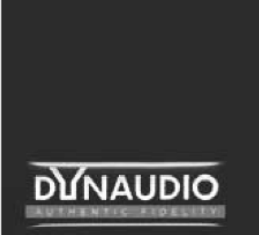

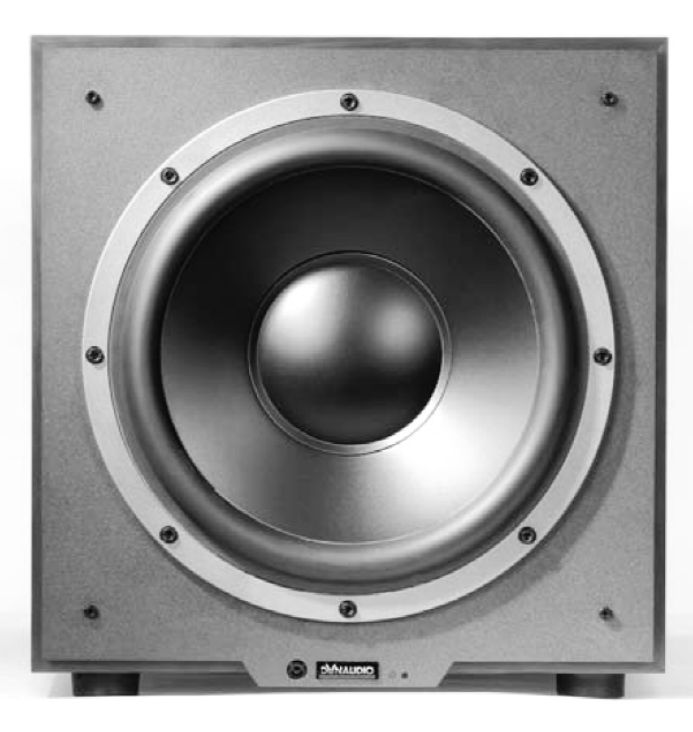

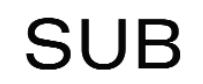

**Руководство по эксплуатации**

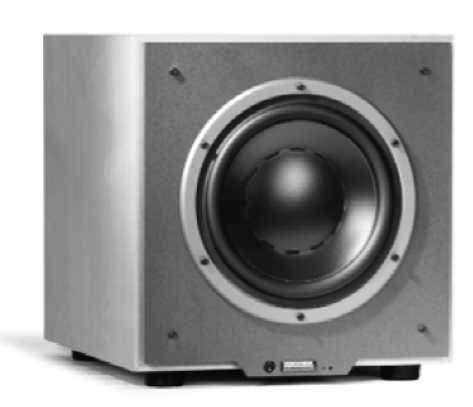

# Dynaudio SUB 300

# **Содержание**

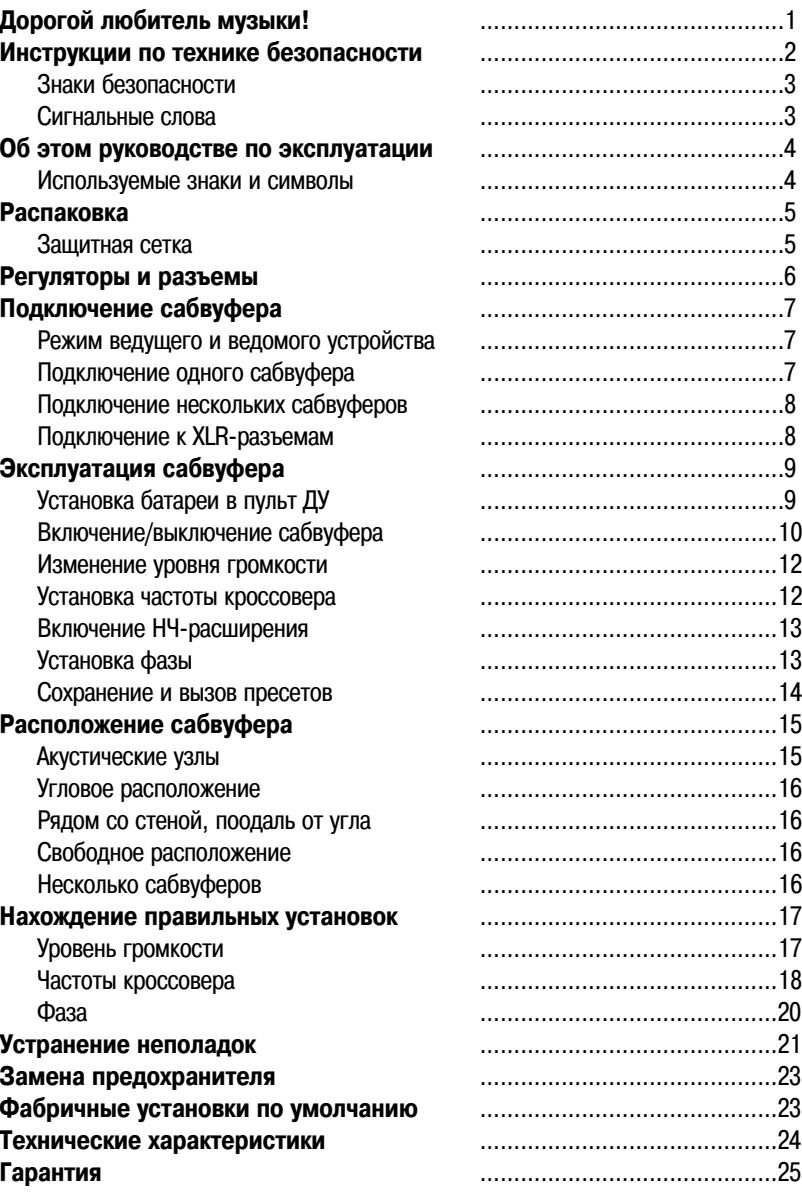

**Примечания**

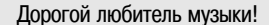

Благодарим Вас за покупку этого сабвуфера Dynaudio. В нем воплощены последние достижения в области звуковых технологий и инженерного искусства, нацеленные на высшую точность воспроизведения музыки.

Dynaudio - одна из немногих компаний, способных реализовать подобные концепции акустических систем благодаря собственным разработкам и производственным мощностям. Эти фабрики настолько совершенны, а контроль качества настолько строг, что Dynaudio, вероятно, является единственной компанией по производству звукового оборудования, превзошедшей стандарт качества ISO 9000 и заслужившей сертификацию QS 9000. Каждая модель сабвуфера, созданная мастерами Dynaudio, отвечает этим высочайшим стандартам качества.

Благодаря точному, динамичному звучанию и легкому встраиванию даже в самые замысловатые системы сабвуферы Dynaudio идеально подходят для того, чтобы получить максимум удовольствия от форматов высокого разрешения, таких как DVD-Audio и SACD. Эти характеристики в сочетании с продолжительным высоким уровнем громкости также делают сабвуферы Dynaudio идеальным выбором для продвинутых систем домашнего театра.

Чтобы достичь наилучших показателей звучания Вашего сабвуфера Dynaudio, пожалуйста, внимательно прочитайте инструкции и следуйте им.

Мы желаем Вам множества приятных музыкальных моментов!

Dynaudio

# **Инструкции по технике безопасности**

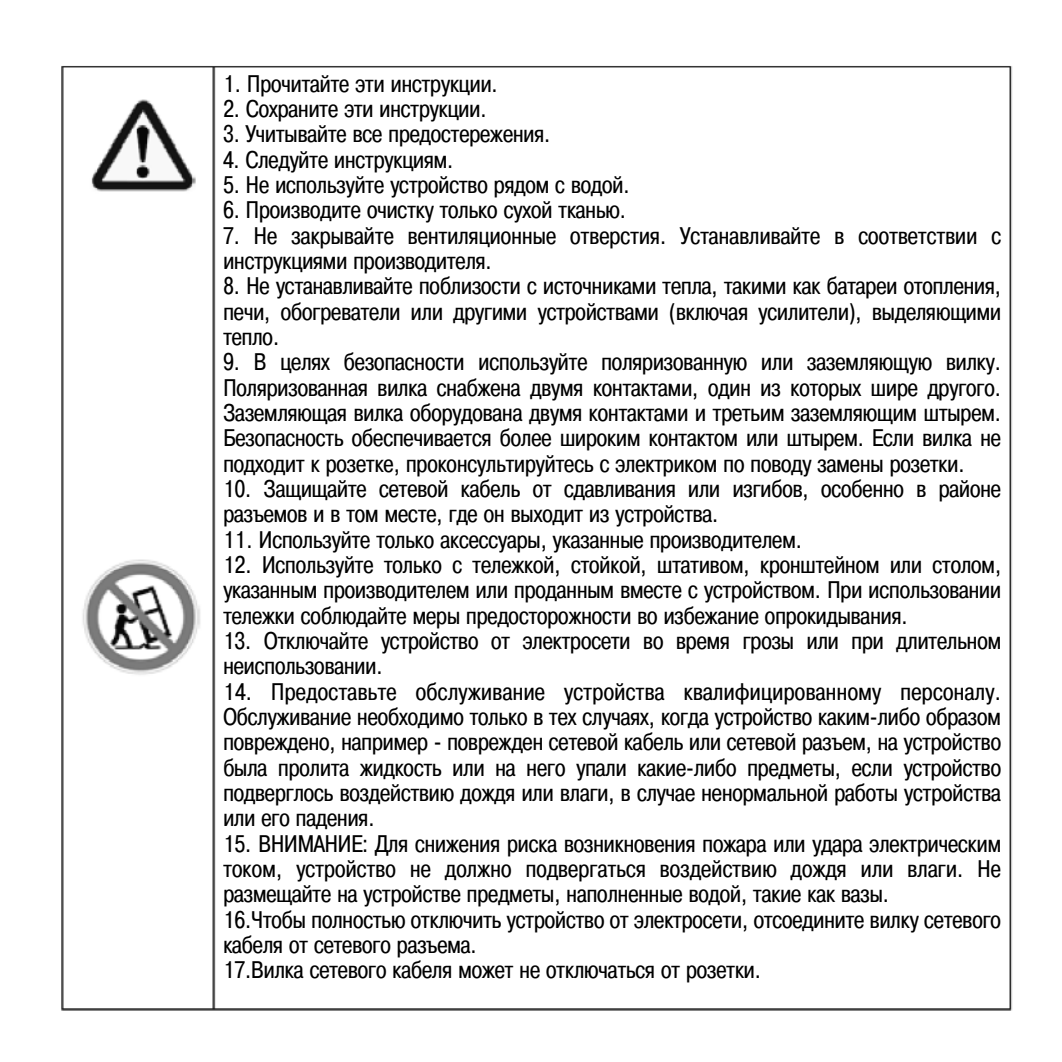

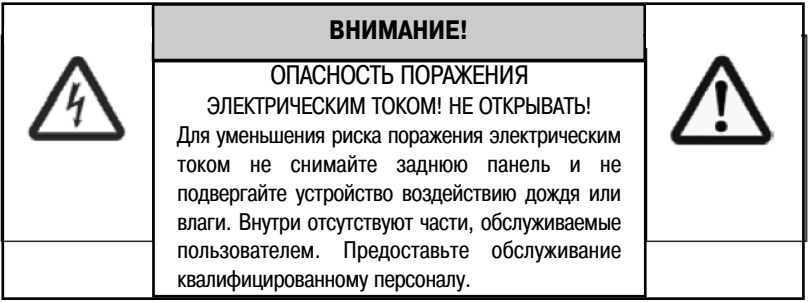

**Знаки безопасности**

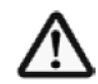

Восклицательный знак внутри равностороннего треугольника указывает пользователю на присутствие важных инструкций по эксплуатации и обслуживанию в литературе, сопровождающей продукт.

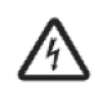

Символ молнии в равностороннем треугольнике указывает пользователю на присутствие неизолированного опасного напряжения, способного причинить человеку удар электрическим током.

## **Сигнальные слова**

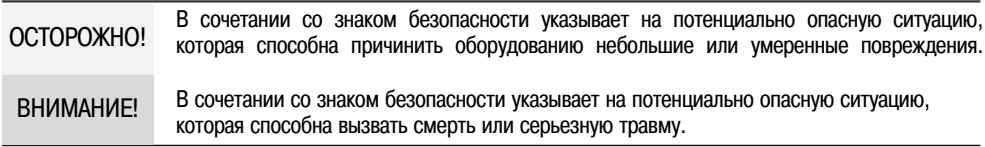

# **Об этом руководстве по эксплуатации**

# **Используемые знаки и символы**

В данном руководстве по эксплуатации используются следующие знаки и символы:

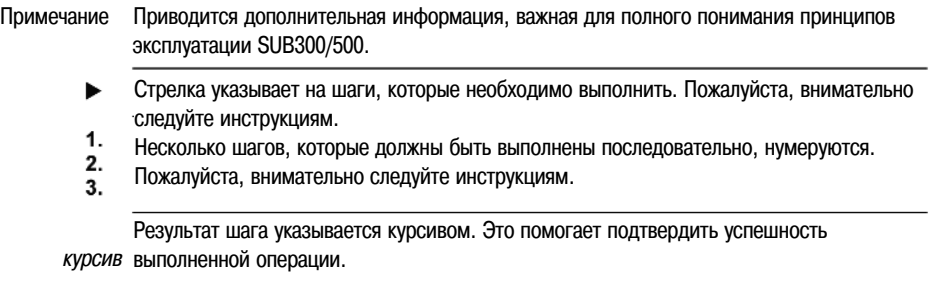

жирный-серый Регуляторы обозначены жирным шрифтом серого цвета.

# **Распаковка**

Чтобы подобрать подходящее место для сабвуфера в комнате для прослушивания, пожалуйста, прочтите главу "Расположение сабвуфера" на странице 15.

1. Распакуйте сабвуфер на чистой, ровной и мягкой поверхности; для этой цели прекрасно подходит ковровое покрытие.

2. Открывайте упаковку сверху. Выньте все аксессуары, прилагаемые к сабвуферу (такие как сетевой кабель и защитная сетка). Не удаляйте верхнюю часть защитного материала.

3. После того, как вы вынете аксессуары (защитный материал все еще на месте), осторожно положите коробку на бок, после чего поверните ее дном вверх. Убедитесь, в отсутствии помех снятию коробки с сабвуфера.

4. Теперь поднимите коробку и снимите ее с сабвуфера. Удалите защитный материал. Сквозь полиэтиленовый мешок вы можете видеть нижнюю часть сабвуфера.

5. Откройте пластиковый мешок и открепите его с основания сабвуфера.

6. Теперь перекантуйте сабвуфер в нормальное положение и снимите защитный материал. Убедитесь в том, что он легко снимается и это действие не приведет к падению или соскальзыванию сабвуфера.

#### **Проверьте целостность содержимого упаковки:**

• Сабвуфер. Фабричные установки напряжения (указанные на щитке, расположенном на задней панели сабвуфера) должны соответствовать региону, в котором был куплен сабвуфер. См. также "Инструкции по технике безопасности" на странице 2.

• Передняя защитная сетка.

• Сетевой кабель. Вилка сетевого кабеля должна соответствовать региону, в котором был куплен сабвуфер.

• Руководство по эксплуатации.

#### **Защитная сетка**

Сабвуфер может эксплуатироваться без защитной сетки. Однако рекомендуется устанавливать сетку для предотвращения случайного повреждения или попадания пыли на купол громкоговорителя. Для сабвуферов влияние сетки на звучание практически незаметно.

#### **ПРИМЕЧАНИЕ**

• При установке защитной сетки не касайтесь купола громкоговорителя.

#### **Для установки защитной сетки:**

- Удерживая ее вертикально под углом 450, совместите нижние магниты защитной сетки с болтами на панели громкоговорителя.
- Осторожно натяните сетку, пока верхние магниты сетки не совместятся с верхними болтами панели.

Магниты фиксируются на месте. Теперь сетка прикреплена к панели.

#### **Чтобы снять сетку:**

Снимите сетку, повторив вышеописанную процедуру в обратном порядке.

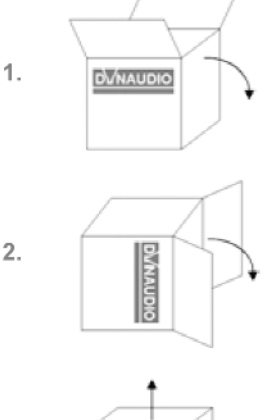

 $3.$ 

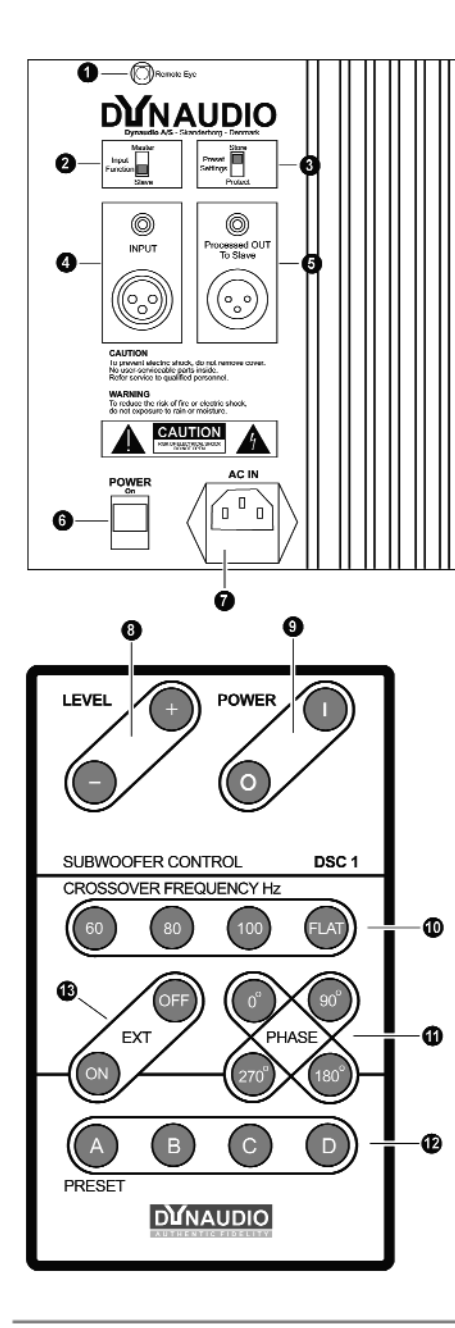

# **Регуляторы и разъемы**

## **Задняя панель сабвуфера**

1 ИК-датчик

Инфракрасный приемник

2 Функция входа **(Input Function)**

Режим работы сабвуфера: ведущее **(Master)** или ведомое **(Slave)** устройство

• Master: устанавливается при использовании только одного сабвуфера либо для первого сабвуфера в системе с несколькими сабвуферами

• Slave: Устанавливается для второго и всех последующих сабвуферов.

В режиме Slave для дистанционного управления доступны только функции **POWER.**

3 Установки пресетов

Переключатель режима пресетов

• Store: положение для сохранения пресетов

• Protect: положение для защиты пресетов от перезаписи.

4 ВХОД

Вход для низкочастотного или широкополосного сигнала от процессора/ресивера. Типы разъемов: **"тюльпан" (вверху), XLR (внизу).**

5 Разъем ведомого сабвуфера **(Processed Out to Slave)**

Выход для следующего сабвуфера (если таковой установлен): "тюльпан" (вверху), XLR (внизу).

6 Сетевой выключатель **POWER**

Главный сетевой выключатель, при помощи которого сабвуфер включается **(On)** и выключается вручную. В выключенном положении сабвуфер нельзя включить при помощи пульта ДУ.

7 Сетевой разъем **AC IN**

Разъем для подключения сетевого кабеля.

# **Пульт ДУ**

8 Уровень **(LEVEL)**

Уровень громкости сабвуфера

- 9 Включение/выключение **(POWER)** Включение/выключение сабвуфера.
- 10 Частота кроссовера **(CROSSOVER FREQUENCY)**
	- Установки частоты кроссовера: 60 Гц, 80 Гц, 100 Гц, FLAT.
- 11 Фаза **(PHASE)**
	- Установки фазы: 00, 900, 1800 или 2700.
- 12 Пресет **(PRESET)**

Можно сохранять и вызывать до четырех установок.

13 Расширение **(EXT)** Расширение уровня НЧ.

# **Подключение сабвуфера**

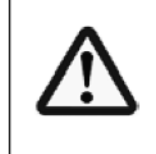

- **ОСТОРОЖНО!** ОПАСНОСТЬ ПОВРЕЖДЕНИЯ УСТРОЙСТВА ИЗ-ЗА НЕПРАВИЛЬНОГО ПОДКЛЮЧЕНИЯ!
- Перед тем, как производить какие-либо подключения к сабвуферу, мы настоятельно рекомендуем отключить SUB 300/500 от электросети.
- **Включайте сабвуфер (сетевой выключатель в положении On) только после того, как выполнены** все подключения и установочные шаги.

## **ПРИМЕЧАНИЕ**

 $\cdot$  Dynaudio SUB 300/500 может подключаться к любому источнику, оборудованному НЧвыходом или выходом предусилителя. В данном руководстве для всех таких источников используется обозначение "процессор/ресивер".

• Чтобы избежать помех и шума, мы рекомендуем использовать качественные экранированные кабели.

### **Режим ведущего и ведомого устройства**

Сабвуфер может работать в двух различных режимах:

- Master (ведущее устройство)
- Slave (ведомое устройство)

Если ваша система состоит из нескольких сабвуферов, желательно установить для всех сабвуферов одинаковые установки **(LEVEL, CROSSOVER FREQUENCY, PHASE и EXT).** Использовать функцию Master/Slave в сабвуферах Dynaudio очень легко. Ведущий сабвуфер (подключенный непосредственно к НЧ-выходу усилителя или ресивера) будет управлять всеми ведомыми сабвуферами (подключенными к ведущему сабвуферу). Таким образом, при помощи одного пульта ДУ все сабвуферы будут следовать установкам, задаваемым для ведущего сабвуфера. Обратите внимание, что в режиме Slave доступны только переключения **On/Off и Auto/Manual.**

### **Подключение одного сабвуфера**

1. Подключите НЧ-выход процессора/ресивера (обычно помеченный как "Subwoofer OUT", "Sub OUT" или "LFE") при помощи монофонического кабеля RCA-RCA или XLR-XLR к входу сабвуфера **(INPUT)**. Более подробная информация о подключении XLR приведена в разделе "Подключение к XLR-разъемам" на странице 8).

2. Установите переключатель функции входа **(Input Function)** в положение Master. В этом положении вы сможете изменять установки при помощи пульта ДУ.

После того, как выполнены все подключения, подключите прилагаемый сетевой кабель к сетевому разъему сабвуфера и розетке электросети.

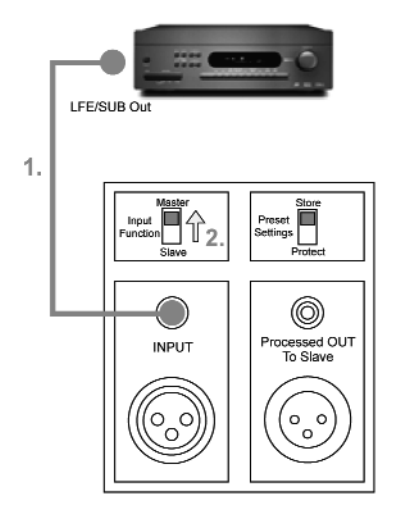

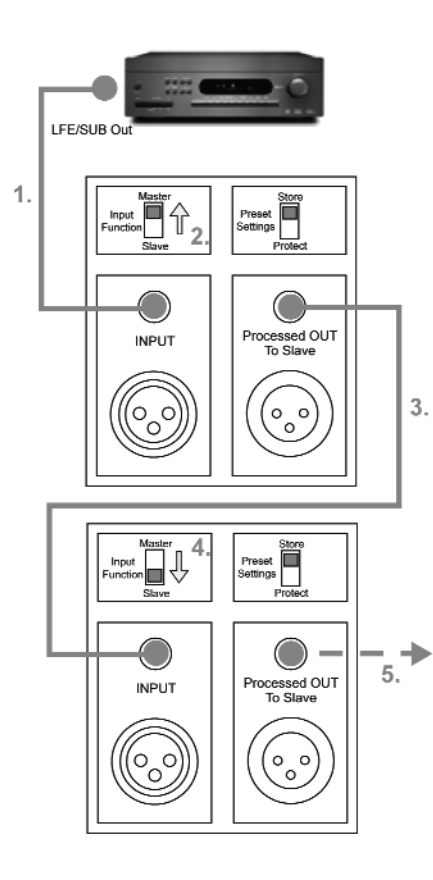

# **Подключение нескольких сабвуферов**

1. Подключите НЧ-выход процессора/ресивера (обычно помеченный как "Subwoofer OUT", "Sub OUT" или "LFE") при помощи монофонического кабеля RCA-RCA или XLR-XLR к входу первого сабвуфера **(INPUT)** в последовательной цепи. Теперь это ведущий сабвуфер.

2. Установите переключатель функции входа **(Input Function)** в положение **Master.**

3. Подключите разъем Processed Out to Slave к входу **(INPUT)** следующего ведомого сабвуфера.

4. На ведомом сабвуфере установите переключатель функции входа (Input Function) в положение **Slave.**

5. Все следующие сабвуферы могут подключаться последовательно, от выхода Processed Out to Slave к входу **(INPUT)** следующего ведомого сабвуфера.

После того, как выполнены все подключения, подключите прилагаемый сетевой кабель к сетевому разъему сабвуфера и розетке электросети.

## **ПРИМЕЧАНИЕ**

• Переключатель Input Function каждого ведомого сабвуфера должен быть установлен в положение **Slave.**

 $\cdot$  При использовании нескольких сабвуферов в установке Master-Slave рекомендуется использовать сабвуферы одинаковых моделей.

• Если вы хотите использовать несколько сабвуферов с полным независимым управлением, на всех сабвуферах установите переключатель **Input Function** в положение **Master.** Для подключения к усилителю, процессору или ресиверу используйте Y-образный разъем.

## **ПРИМЕЧАНИЕ**

• Не используйте для одного и того же подключения разъемы XLR и RCA параллельно.

## Подключение к XLR-разъемам

Симметричное подключение (разъемы XLR) гораздо менее подвержено помехам при передаче сигнала по кабелю в сравнении с несимметричным подключением (разъемы RCA). По этой причине практически во всех критических и профессиональных установках используется симметричное подключение при помощи разъемов XLR.

Если ваш процессор или ресивер оборудован симметричным выходом для сабвуфера с XLR-разъемом, используйте XLR-вход сабвуфера Dynaudio. В установке с несколькими сабвуферами вы можете использовать XLR-соединения между ведущим и ведомыми сабвуферами, даже если подключение к процессору/ресиверу осуществлено при помощи RCA-разъемов.

Конфигурирование и выполнение подключений при помощи XLR-разъемов выполняется таким же образом, как и для RCA-разъемов. См. разделы "Подключение одного сабвуфера" на странице 7 и "Подключение нескольких сабвуферов" на странице 8.

Dynaudio следует общепринятой разводке XLR-разъемов:

- Контакт  $1 =$  земля
- Контакт  $2 =$  сигнал  $+$
- Контакт  $3 =$  сигнал  $=$

## **ПРИМЕЧАНИЕ**

• Всегда удостоверьтесь в правильности подключения: может оказаться так, что на источнике применяется иная разводка XLR-разъемов, либо XLR-кабели не соответствуют требованиям. В случае каких-либо сомнений проконсультируйтесь с вашим дилером.

# **Эксплуатация сабвуфера**

## **Установка батареи в пульт ДУ**

Перед использованием пульта ДУ DSC 1 необходимо установить в него батарею, упакованную отдельно от пульта ДУ.

## **Для замены и установки батарей:**

1. Откройте батарейный отсек, нажимая ногтем на фиксатор на задней панели пульта ДУ и одновременно вытягивая лоток из батарейного отсека.

2. Выньте использованные батареи и избавьтесь от них надлежащим образом. Установите новую батарею в батарейный лоток (батарея и отсек помечены знаком "+").

3. Вставьте лоток в батарейный отсек до щелчка фиксатора. Удостоверьтесь в правильной установке батареи: лоток должен вставать на место легко, без применения силы.

## **Примечание**

• Срок службы батареи составляет значительное время, в зависимости от частоты использования. Когда вы заметите, что сабвуфер не всегда реагирует на команды пульта ДУ или реагирует только с близкого расстояния, это означает, что батарея села и нуждается в замене.

• Для замены оригинальной батареи используйте только батареи CR2025. Они продаются практически во всех магазинах электроники.

• Не оставляйте пульт ДУ в высокотемпературных средах (например, под прямым солнечным светом), так как это может привести к деформации корпуса пульта ДУ.

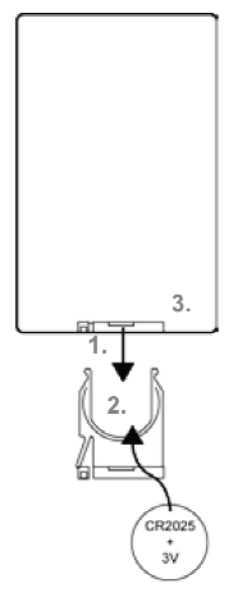

# AC IN POWER  $\Box$  $\Box$  $\Box$

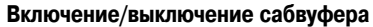

После того, как вы удостоверились, что выполнены все необходимые подключения, можно включать и использовать сабвуфер. Кроме главного сетевого выключателя, все управление сабвуфером осуществляется при помощи пульта ДУ.

### **Включение сабвуфера**

Сетевой выключатель на задней панели устройства полностью выключает сабвуфер. Будучи в выключенном состоянии, сабвуфер не реагирует на команды пульта ДУ. Для нормальной эксплуатации в большинстве случаев сетевой выключатель всегда будет установлен в положение **On.**

Включите сабвуфер при помощи сетевого выключателя на задней панели. **Индикатор состояния** на передней панели сабвуфера загорится зеленым светом.

#### **Автоматический режим для режимов On/Standby**

Сабвуфер автоматически переключается в режим On или Standby. Автоматическое переключение основано на обнаружении сигнала: до тех пор, пока на входе сабвуфера присутствует музыкальный сигнал, он будет оставаться включенным. После 20 минут, в течение которых устройство не обнаруживает входной музыкальный сигнал или не получает команды с пульта ДУ, сабвуфер автоматически переходит в режим ожидания Standby. Индикаторы на передней панели указывают текущий режим сабвуфера:

- 1. Приемник команд пульта ДУ
- 2. Индикатор состояния

Зеленый: Сабвуфер включен Красный: Сабвуфер находится в режиме ожидания (Standby) Выключен:Сабвуфер полностью выключен

3. Индикатор ручного режима

Зеленый: Сабвуфер был включен вручную (см. следующий раздел)

### **Ручное переключение режимов On/Standby**

При помощи кратковременного нажатия кнопок POWER на пульте ДУ можно временно отменить автоматическое переключение и установить для сабвуфера режим On или Standby.

— Кратковременное нажатие зеленой кнопки I на пульте ДУ включит сабвуфер даже при отсутствии сигнала.

Обратите внимание, что если в течение 20 минут на входе сабвуфера отсутствует музыкальный сигнал, он снова переключится в режим ожидания.

— Кратковременное нажатие зеленой кнопки **О** на пульте ДУ немедленно переведет сабвуфер в режим ожидания.

Если на входе присутствует музыкальный сигнал, сабвуфер немедленно включится снова.

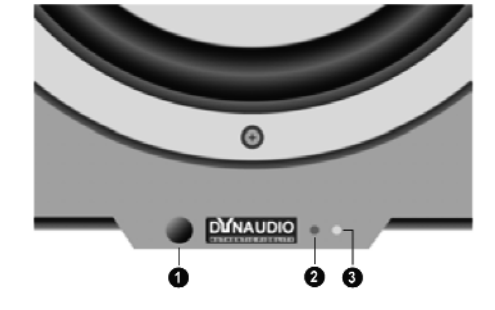

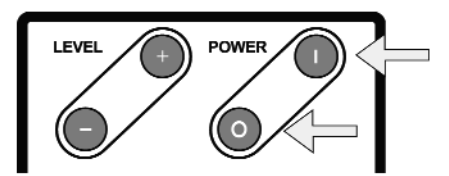

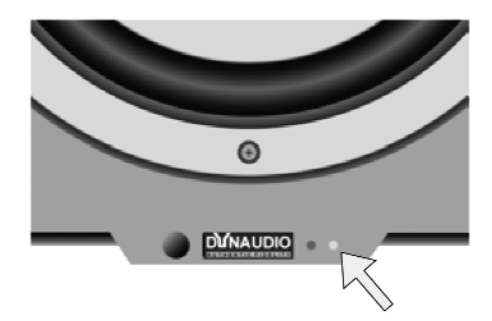

### **Ручное включение сабвуфера и перевод в режим ожидания**

Если вы предпочитаете, чтобы сабвуфер постоянно оставался включенным или находился в режиме ожидания, вы можете полностью отменить автоматический режим. Светодиодный индикатор ручного режима указывает, в каком состоянии находится сабвуфер: в ручном режиме индикатор горит зеленым светом. Обратите внимание, что в режиме ожидания индикатор всегда выключен, независимо от того, в каком режиме находится сабвуфер - ручном или автоматическом.

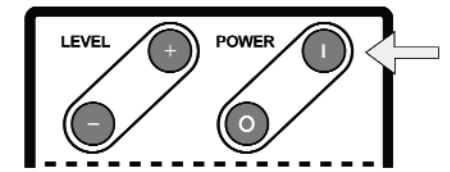

#### **Для переключения в постоянно включенное состояние**

Нажмите и удерживайте в течение 2 секунд зеленую кнопку I.

Светодиодный индикатор ручного режима загорится зеленым светом. Если сабвуфер уже включен, он останется включенным; если он находится в режиме ожидания, то он включится.

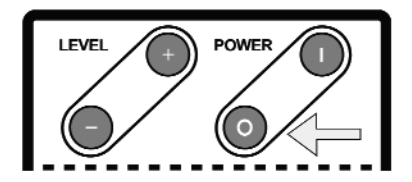

#### **Для переключения в постоянный режим ожидания**

Нажмите и удерживайте в течение 2 секунд красную кнопку O.

Если сабвуфер уже находится в режиме ожидания, он останется в режиме ожидания; если он включен, то он перейдет в режим ожидания.

Сабвуфер может включаться из режима ожидания либо вручную, либо автоматически. По умолчанию сабвуфер установлен в автоматический режим, поскольку в большинстве случаев он является наиболее удобным.

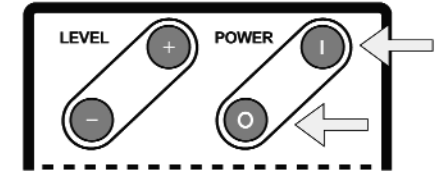

#### **Возврат к автоматическому режиму:**

Коротко нажмите кнопку I или О.

Независимо от того, включен сабвуфер или находится в режиме ожидания, он снова переключится в автоматический режим. Если при этом горел индикатор ручного режима, то он погаснет.

#### **Примечание**

• В отличие от всех остальных функций пульта ДУ, когда сабвуфер находится в режиме ведомого устройства, кнопки POWER остаются активными.

• При включении сабвуфер всегда возвращается к тем установкам, которые имелись при его выключении. Последние установки сохраняются, даже если в течение длительного периода времени сабвуфер был отключен от электросети.

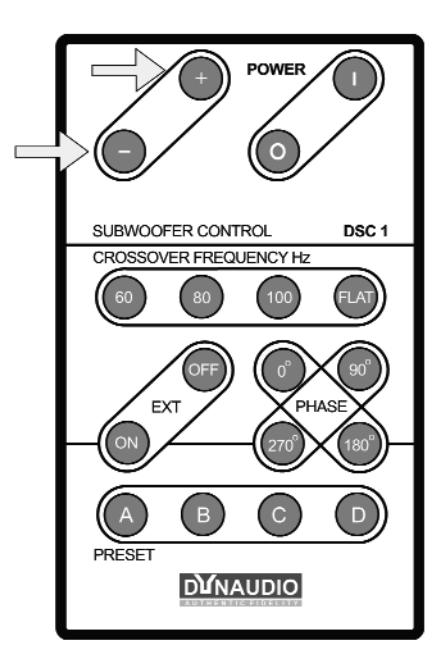

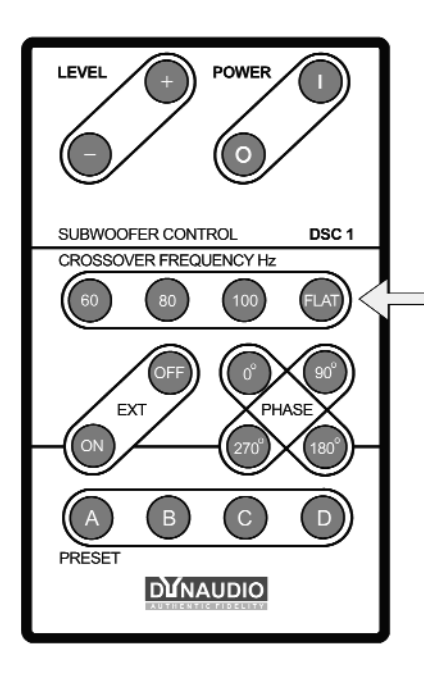

### **Изменение уровня громкости (LEVEL)**

Правильный уровень громкости - один из критических аспектов правильной и ненавязчивой интеграции любого сабвуфера в акустическую систему. Пожалуйста, также учитывайте раздел "Нахождение правильных установок" на странице 17.

### **ПРИМЕЧАНИЕ**

• Высокий уровень громкости в течение длительного времени может привести к повреждению слухового аппарата!

### **Изменение уровня**

Чтобы увеличить уровень громкости, нажмите кнопку **LEVEL +** и отпустите ее по достижении требуемого уровня громкости. Каждое кратковременное нажатие кнопки будет увеличивать уровень громкости на 1 дБ.

Чтобы уменьшить уровень громкости, нажмите кнопку LEVEL - и отпустите ее по достижении требуемого уровня громкости. Каждое кратковременное нажатие кнопки будет уменьшать уровень громкости на 1 дБ.

### **Примечание**

Наряду с другими установками, уровень громкости может быть сохранен в одном из четырех пресетов. См. "Сохранение и вызов пресетов (PRESET)" на странице 14. Мы рекомендуем сохранять оптимальный уровень громкости в одном из пресетов, вместе с другими установками, такими как частота кроссовера и фаза.

Когда сабвуфер находится в режиме ведомого устройства (Slave), регулятор громкости отключен (см. также " Режим ведущего и ведомого устройства" на странице 7).

## **Установка частоты кроссовера (CROSSOVER FREQUENCY)**

Частота кроссовера может быть установлена в одно из следующих значений: **60 Гц, 80 Гц, 100 Гц и FLAT**. Крутизна спада АЧХ составляет 24 дБ на октаву. В большинстве случаев выбор частоты кроссовера осуществляется при помощи системы управления НЧ вашего процессора или ресивера. Инструкции по установке частоты кроссовера приводятся в руководстве по эксплуатации процессора или ресивера.

## **Выбор частоты кроссовера:**

Нажмите кнопку требуемой частоты. При нажатии кнопки удостоверьтесь, что сабвуфер принял команду пульта ДУ.

Сверьтесь с руководством по эксплуатации других громкоговорителей системы, так как в нем может быть указана рекомендуемая частота кроссовера. Более подробная информация приведена в разделе "Нахождение правильных установок" на странице 17.

### **Примечание**

• Наряду с другими установками, частота кроссовера может быть сохранена в одном из четырех пресетов. См. "Сохранение и вызов пресетов (PRESET)" на странице 14. Мы рекомендуем сохранять правильную частоту кроссовера в одном из пресетов вместе с другими установками, такими как уровень громкости и фаза.

• Когда сабвуфер находится в режиме ведомого устройства (Slave), регулятор частоты кроссовера отключен (см. также " Режим ведущего и ведомого устройства" на странице 7).

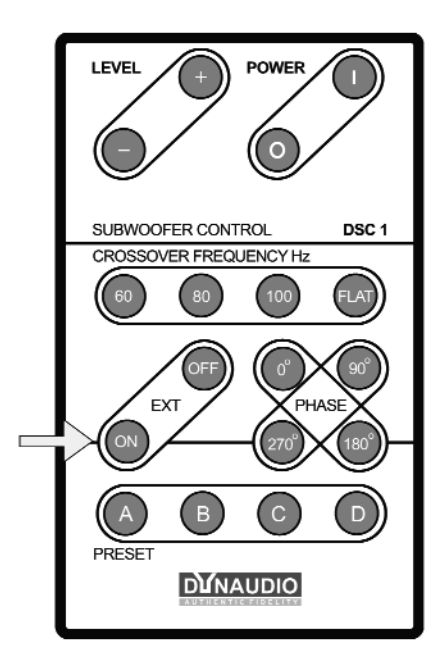

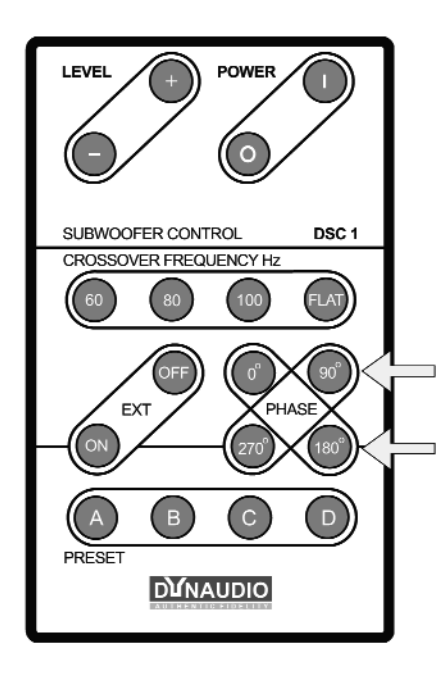

### **Включение НЧ-расширения (EXT)**

EXT означает "extension", "расширение", в данном случае - "низкочастотное расширение". Сабвуферы Dynaudio обеспечивают глубокие и точные басы даже на самых высоких уровнях. В режиме EXT OFF самые низкие частоты будут мягко фильтроваться; это позволяет достичь еще более высоких уровней звукового давления. В целом эта установка наилучшим образом подходит для звукового сопровождения кинофильмов и большей части музыки. Некоторые кинофильмы и высококачественные аудиофильские записи могут содержать крайне низкие частоты.

### **ПРИМЕЧАНИЕ**

• Высокий уровень громкости в течение длительного времени может привести **к** повреждению слухового аппарата!

#### **Чтобы сравнить различные режимы звучания:**

Нажмите кнопку EXT ON, чтобы включить режим расширения НЧ.

#### **Примечание:**

 $\cdot$  Наряду с другими установками, состояние НЧ-расширения может быть сохранено в одном из четырех пресетов. См. "Сохранение и вызов пресетов (PRESET)" на странице 14. Таким образом, вы можете запрограммировать, к примеру, значение EXT ON для "аудиофильского прослушивания", и значение EXT OFF - для пресета "домашний кинотеатр".

• Если вы используете вертушку, наилучшие результаты достигаются при установке EXT OFF. Большинство виниловых записей (а также сама вертушка) производят очень низкие частоты (гул), что при НЧ-расширении может оказаться не слишком приятным для слуха.

 $\cdot$  Когда сабвуфер находится в режиме ведомого устройства (Slave), регулятор НЧрасширения EXT отключен (см. также " Режим ведущего и ведомого устройства" на странице 7).

## **Установка фазы (PHASE)**

По умолчанию значение фазы сабвуфера установлено на 00, что в большинстве случаев является оптимальной установкой (более подробная информация приведена в разделе "Фаза" на странице 20).

### **Для установки фазы**

Для выбора требуемого значения фазы нажмите кнопку 00, 900, 1800 или 2700.

## **Примечание**

• Наряду с другими установками, значение фазы может быть сохранено в одном из четырех пресетов. См. "Сохранение и вызов пресетов (PRESET)" на странице 14. Мы рекомендуем сохранять правильную частоту кроссовера в одном из пресетов вместе с другими установками, такими как уровень громкости и частота кроссовера.

• Когда сабвуфер находится в режиме ведомого устройства (Slave), регулятор фазы PHASE отключен (см. также " Режим ведущего и ведомого устройства" на странице 7).

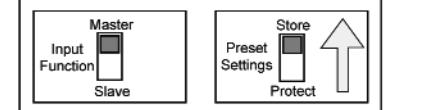

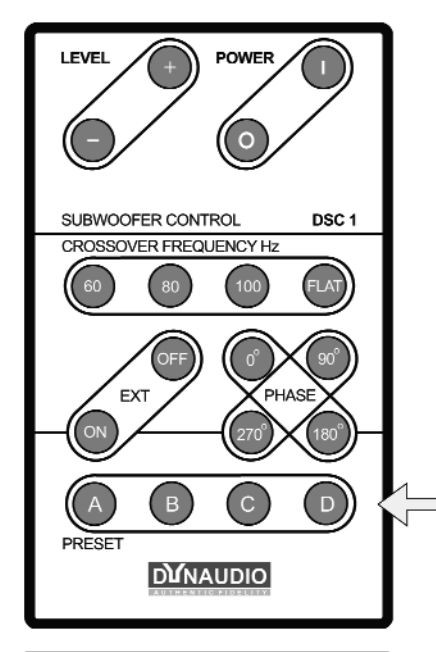

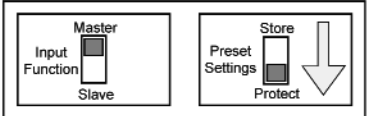

#### **Сохранение и вызов пресетов (PRESET)**

Благодаря наличию четырех пресетов вы имеете возможность вызывать различные наборы установок сабвуфера, которые наилучшим образом подходят к той или иной ситуации. Например, вы можете сохранить установки для классической музыки в пресете А, для рока и поп-музыки - в пресете В, запрограммировать пресет С для кинофильмов, а пресет D для ночного прослушивания. Пресеты также являются прекрасным инструментом для вызова различных установок при экспериментировании с расположением или установками сабвуфера.

После того, как вы сохранили все пресеты, вы можете заблокировать доступ к сохранению, чтобы не стереть какой-либо пресет по ошибке. Каждый пресет содержит установки уровня громкости, частоты кроссовера, НЧ-расширения и фазы.

### **Для сохранения пресета:**

1. Убедитесь, что программирование пресетов не заблокировано. Переключатель Preset Settings на задней панели сабвуфера должен находиться в положении Store.

2. Установите все параметры (LEVEL, CROSSOVER FREQUENCY, EXT и PHASE) по своему усмотрению.

3. Нажмите и удерживайте требуемую кнопку PRESET А, В, С или D в течение 3 секунд. Убедитесь, что сабвуфер без помех получает команды пульта ДУ.

Индикатор состояния мигнет 3 раза, подтверждая сохранение пресета. Любые ранее сохраненные установки будут перезаписаны.

4. Во избежание случайной перезаписи пресетов установите переключатель Preset Settings на задней панели сабвуфера в положении Store.

### **Для вызова пресета:**

Кратковременно нажмите требуемую кнопку PRESET А, В, С или D.

## **Примечание**

- При этом остается возможной временная регулировка всех установок.
- Пресеты могут сохраняться и вызываться только в режиме ведущего устройства (Master).

• Запрограммируйте один пресет, отыскав наилучшие глобальные установки для вашей системы, и используйте его в качестве отправной точки для программирования других пресетов. Таким образом, у вас появится точка отсчета.

4.

3.

1.

 $2.$ 

# **Расположение сабвуфера**

Хотя часто говорится о том, что расположение сабвуфера в комнате для прослушивания не является критичным (так как на низких частотах человеческое ухо не может определить направление звука), мы рекомендуем, чтобы вы тщательно выбрали место расположения сабвуфера, благодаря чему сабвуфер окажется ненавязчиво интегрирован в акустическую систему и будет правильным образом взаимодействовать с акустической средой.

Все нижеизложенное следует принимать как примерные руководящие принципы; в целом отдача по низам очень зависит от акустики помещения. Нахождение лучшей точки часто связано с большим количеством проб и ошибок. Всегда доверяйте своему слуху, даже если расположение сабвуфера вроде бы противоречит принципам. Это может показаться противоречивым, однако наилучшая интеграция сабвуферов достигается тогда, когда слушатель не замечает присутствия сабвуфера в акустической системе, и, тем не менее, при этом наличествуют быстрые, глубокие и плотные басы без искажений даже на высоких уровнях громкости.

• Отыскание наилучшего места для сабвуфера также включает в себя нахождение правильных установок уровня громкости, частоты кроссовера и фазы для данного места. Пресеты сабвуфера являются весьма полезным инструментом нахождения верных установок: вы можете сохранить установки, соответствующие тому или иному расположению, чтобы впоследствии легко переключаться между расположениями. Пресеты также позволяют выполнять небольшие изменения установок и сохранять их в качестве отдельных пресетов. Таким образом, вы можете сравнивать пресеты для нахождения оптимальных установок. См. также "Сохранение и вызов пресетов (PRESET)" на странице 14.

• При экспериментировании с поиском наилучшего места используйте пару музыкальных треков с повторяющимся басом в широком звуковом спектре. Треки должны значительно отличаться друг от друга и каждый из них должен покрывать широкий диапазон низких частот. Музыкальные инструменты, такие как двойной бас, бас-гитара, церковный орган и т.п. покрывают широкий спектр низких частот, благодаря чему очень подходят для этой цели. Использование немузыкального материала (например, звукового сопровождения боевиков) для позиционирования и регулирования сабвуфера может привести к хорошим результатам для данного материала, однако при воспроизведении музыки с этими же установками результатом всегда будет раздутый и избыточный бас. Помните, что сабвуферы Dynaudio снабжены 4 различными пресетами, и вы всегда можете сохранить пресет, который лучше всего подходит для того или иного случая (будь то звуковое сопровождение кинофильмов или музыка).

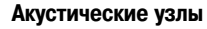

В каждом помещении имеются так называемые "акустические узлы", определенные места, в которых на определенных частотах бас будет звучать слишком "жирно" или чересчур "сухо". Этот эффект усиливается в квадратных и прямоугольных помещениях. Для одного сабвуфера наилучшим расположением по отношению к слушательскому месту будет то, в котором на любой частоте звучание воспринимается как ровное.

В целом, избегайте размещения сабвуфера на линиях, проведенных через 1/2, 1/4 или 3/4 длины или ширины комнаты, так как в этих местах акустические узлы проявляются наиболее сильно (пунктирные линии на рисунке слева).

Перемещение сабвуфера ближе к стенам, особенно углам, в целом увеличивает количество басов. Хотя лишнее количество басов можно компенсировать при помощи уменьшения громкости сабвуфера сравнительно с остальными громкоговорителями, это может привести к неровной отдаче по низам на слушательском месте. Вы можете попробовать начать с угла и экспериментировать, постепенно передвигая сабвуфер из угла и от стены. Попробуйте найти положение, в котором достигается наилучший компромисс между позицией, громкостью и ровной отдачей по низам. Обратите внимание, что при каждом перемещении сабвуфера (даже на незначительное расстояние) может потребоваться повторная регулировка установок уровня (LEVEL) и фазы (PHASE).

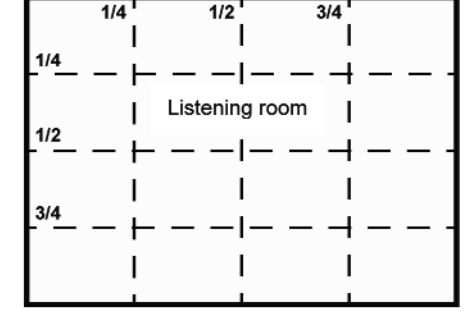

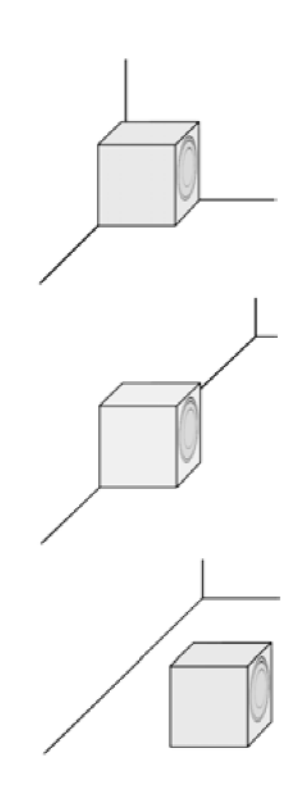

#### **Угловое расположение**

Максимальный подъем уровня басов, но потенциально неровное распределение низких частот в помещении (акустические узлы), особенно в квадратной или прямоугольной комнате.

Находясь на слушательском месте, проверьте, насколько ровно звучат басы во всем спектре низких частот. Если они звучат неровно, попробуйте выдвинуть сабвуфер из угла. Попробуйте двигать его вдоль каждой стены.

### **Рядом со стеной, поодаль от угла**

Это положение также обеспечивает заметный подъем уровня басов, хотя не настолько сильный, как при угловом расположении. Акустические узлы также заметны, хотя и менее, чем при угловом расположении.

Находясь на слушательском месте, проверьте, насколько ровно звучат басы во всем спектре низких частот. Если они звучат неровно, попробуйте двигать сабвуфер к и от слушательского места, пока не будет достигнута наиболее ровная отдача по низам. Избегайте размещать сабвуфер точно на половине или четверти длины стены.

### **Свободное расположение**

Эта позиция дает самый незначительный подъем басов по сравнению с угловым или пристенным расположением, но в целом предоставляет большую гибкость в достижении наиболее ровного распределения низких частот на слушательском месте.

Избегайте размещать сабвуфер точно на половине или четверти длины стены. Свободное расположение особенно рекомендуется в комнатах квадратной или прямоугольной формы.

### **Несколько сабвуферов**

При использовании нескольких тщательно позиционированных сабвуферов становится возможным сгладить различные акустические узлы и создать более ровную и цельную картину низких частот в помещении. Стоит поэкспериментировать с различными расположениями дополнительных сабвуферов, используя в том числе и заднюю часть комнаты. Поскольку добавление сабвуферов не увеличивает эффекта акустических узлов, даже простое добавление дополнительного сабвуфера способно сгладить частотную отдачу.

### **Примечание**

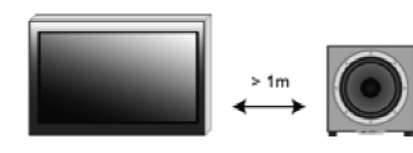

Всегда располагайте сабвуферы на расстоянии не менее 1 метра от телевизора, поскольку магнитное поле, излучаемое сабвуфером, может искажать изображение. Если на экране телевизора наблюдаются помехи, попробуйте передвинуть сабвуфер и другие расположенные рядом с ним громкоговорители поодаль от телевизора.

## **Нахождение правильных установок**

Перед тем, как определить окончательную установку, стоит поэкспериментировать как с расположением, так и с настройками сабвуфера. Пытаясь решить, подходит ли то или иное расположение, просто сохраните установки и передвигайте сабвуфер, каждый раз используя подходящий пресет. См. также "Сохранение и вызов пресетов (PRESET)" на странице 14. **Экспериментирование с расположением и регулировками**

При экспериментировании с поиском наилучшего места используйте пару музыкальных треков с повторяющимся басом в широком звуковом спектре. Треки должны значительно отличаться друг от друга и каждый из них должен покрывать широкий диапазон низких частот. Музыкальные инструменты, такие как двойной бас, бас-гитара, церковный орган и т.п. покрывают широкий спектр низких частот, благодаря чему очень подходят для этой цели. **Использование различной музыки**

Хотя в целом лучше всего производить настройку в порядке, описанном ниже, обратите внимание, что изменение одного параметра может повлиять на другой. Например, нахождение правильного значения фазы может привести к уменьшению уровня, даже если ранее он был правильно подобран. Рекомендуется дважды проверить предыдущую установку, прежде чем перейти к следующей. Чтобы достичь наилучшей интеграции сабвуферов в акустической системе, требуется многократная тонкая настройка. **Дважды проверьте выполненные установки**

#### **Уровень громкости**

При помощи кнопок LEVEL + и LEVEL - вы можете регулировать громкость сабвуфера относительно основных громкоговорителей акустической системы.

Воспроизводите один и тот же трек несколько раз, регулируя уровень так, чтобы инструменты звучали однородно во всем частотном диапазоне.

Если вы обнаружите, что на определенных низких частотах басы звучат слишком громко ("уплотненный" звук) или слишком тихо ("тонкий" звук), стоит еще поэкспериментировать с расположением сабвуфера и/или настройками кроссовера (см. раздел "Расположение сабвуфера" на странице 15 и "Частота разделение кроссовера" на странице 18").

#### **Примечание**

При использовании нескольких сабвуферов убедитесь в идентичности всех установок, таких как уровень, частота кроссовера, фаза и НЧ-расширение. Используйте возможности режимов Master и Slave, чтобы удостовериться в том, что все сабвуферы работают с одинаковыми установками (см. "Режим ведущего и ведомого устройства" на странице 7).

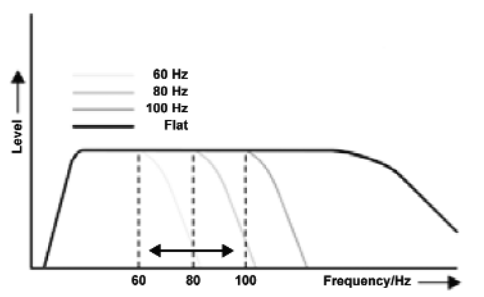

#### **Частоты кроссовера**

При интеграции сабвуфера в аудиовизуальную систему соответствие частотной отдачи сабвуфера и главных громкоговорителей оказывает важное влияние на общее качество звучания. В целом большие напольные громкоговорители обладают заметной отдачей по низам, тогда как очень маленькие громкоговорители вообще неспособны воспроизводить глубокие басы. В первом случае пересечение частотных диапазонов приводит к более громкому или даже "раздутому" звучанию, тогда как во втором случае будут заметны акустические провалы.

На следующих графиках показаны возможные результаты (пожалуйста, обратите внимание, что все кривые приведены в иллюстративных целях и не отражают точных характеристик фильтров).

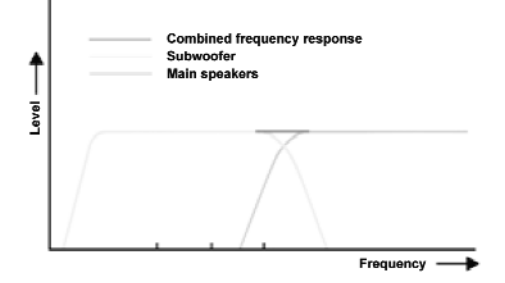

#### **Частота кроссовера установлена правильно**

Сабвуфер и главные громкоговорители идеально согласованы друг с другом, комбинированная частотная отдача ровная, без пиков и провалов. В результате достигается нейтральное звучание.

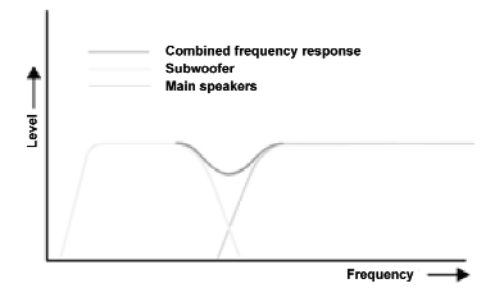

**Сабвуфер настроен слишком низко, главные громкоговорители 2 слишком высоко** При слишком низкой частоте кроссовера и слишком высокой частоте для главных громкоговорителей (или если главные громкоговорители неспособны надлежащим образом воспроизводить низкие частоты) возникает провал в частотной характеристике. В этом акустическом провале теряется часть музыкальной информации, в результате - слишком "тонкие" басы.

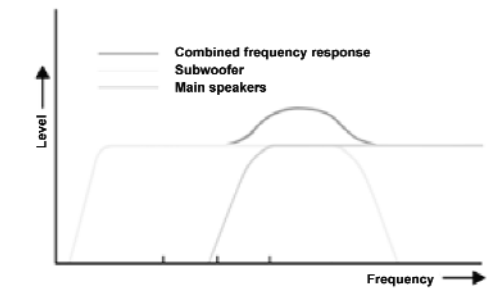

**Сабвуфер настроен слишком высоко, главные громкоговорители 2 слишком низко** В обратном случае, если область пересечения слишком велика, вы услышите неестественное, "раздутое" звучание басов. Комбинированная частотная отдача неровная, в определенной области уровни звукового давления оказываются повышены.

#### **Многоканальная система управления низкими частотами**

Многие многоканальные процессоры и ресиверы снабжены продвинутыми системами управления низкими частотами, позволяющими установить частоту разделения как для кроссовера, так и для главных громкоговорителей. Если вы используете подобную систему, выберите на пульте ДУ параметр FLAT, поскольку вся фильтрация в этом случае будет осуществляться системой управления НЧ. Внимательно следуйте инструкциям к процессору/ресиверу.

#### **Примечание**

• Если вы используете систему управления НЧ, убедитесь, что частота кроссовера не была установлена на то же самое или более низкое значение по сравнению с установкой, выбранной при помощи системы управления НЧ.

•Выбор правильной частоты во многом зависит от главных громкоговорителей. Иногда главные громкоговорители специально предназначены для работы с сабвуфером. В таких случаях они могут быть повреждены широкополосным сигналом усилителя. В случае сомнений проверьте руководство по эксплуатации главных громкоговорителей на предмет каких-либо ограничений либо рекомендаций.

## **Громкоговорители с широкополосным**

```
сигналом
```
Конечно, можно сочетать сабвуферы с системой, в которой на громкоговорители направляются широкополосный сигнал. В этом случае установка частоты разделения для кроссовера сабвуфера во многом зависит от естественного спада АЧХ главных громкоговорителей в НЧ-диапазоне. Как правило, большие напольные громкоговорители обладают заметной отдачей по низам, и в этом случае частоту кроссовера следует установить на 60 Гц. Для небольших или очень маленьких громкоговорителей с незначительной басовой отдачей следует устанавливать значение 80 Гц или 100 Гц. Для нахождения правильных установок воспользуйтесь следующим сценарием:

Воспроизводите музыкальный трек с хорошим количеством басов в широком диапазоне низких частот. Для этой цели прекрасно подходит бас-гитара или двойной бас. При помощи этого трека установите относительный уровень громкости сабвуфера, начиная с установки 60 Гц.

Внимательно слушайте басовую линию, которую ведет инструмент. При подъеме и опускании в низкочастотном диапазоне уровень громкости должен оставаться одинаковым. Может возникать акустический провал по низам, особенно при использовании очень маленьких громкоговорителей: вы можете легко слышать самые глубокие басовые ноты и весь нижний диапазон средних частот, но в целом бас звучит чересчур "тонко". С другой стороны, может оказаться и так, что система будет звучать хорошо даже при установке частоты кроссовера 60 Гц. В обоих случаях попробуйте следующую установку - 80 Гц.

Воспроизведите тот же трек на том же уровне громкости, прислушиваясь к общему уровню громкости низких частот. Если громкость басов на определенных нотах неожиданно увеличивается, "раздувается" (по сравнению с ранее прослушанной установкой 60 Гц), вернитесь к прежней установке; в этом случае настройка частоты кроссовера закончена. Если в отдаче по низам по-прежнему присутствуют акустические провалы, перейдите к следующей частоте - 100 Гц.

Снова воспроизведите трек, прислушиваясь к общему уровню громкости низких частот. Если громкость басов на определенных нотах неожиданно увеличивается, "раздувается" (по сравнению с ранее прослушанной установкой 80 Гц), вернитесь к прежней установке. Если теперь бас звучит нормально, оставьте установку на 100 Гц

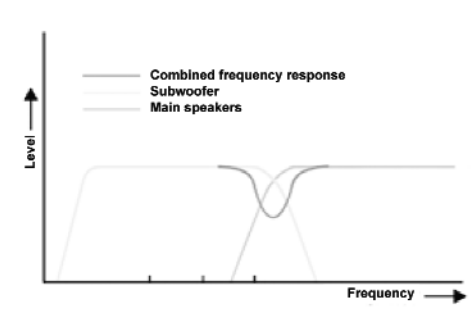

**Фаза**

При помощи фазовых установок вы можете регулировать временные соотношения между сабвуфером и главными громкоговорителями. Если либо сабвуфер, либо главные громкоговорители слегка задерживают отдачу по отношению друг к другу, это может привести к пониженному уровню низких частот в том частотном диапазоне, где они пересекаются. Фазовые взаимоотношения между сабвуфером и сателлитными колонками очень зависят от относительного расстояния, конструкции и рабочих принципов главных громкоговорителей. На рисунке слева показан случай, в котором фаза сабвуфера и главных громкоговорителей в критической области пересечения является неверно установленной, что значительно снижает акустический уровень комнаты в этой области, даже если относительные уровни выставлены верно.

### **Для нахождения оптимальной фазовой установки:**

1. Воспроизводите насыщенный басами трек, который также покрывает область взаимопересечения, и несколько раз нажимайте на пульте ДУ кнопку 00 и кнопку противоположной фазы, 1800.

2. Не изменяя уровень громкости, выполните аналогичную операцию для 900 и ее противоположной фазы, 2700.

3. Используя набор фазовых установок (определив их при помощи предыдущих шагов), которые дают наибольшую разницу в отдаче по низам (либо 00 - 1800 или 900 - 2700), нажмите попеременно каждую из двух кнопок.

Положение, в котором вы слышите больше всего басов, является правильной установкой фазы.

4. Если баса оказывается слишком много, уменьшите уровень громкости, пока звучание не станет однородным.

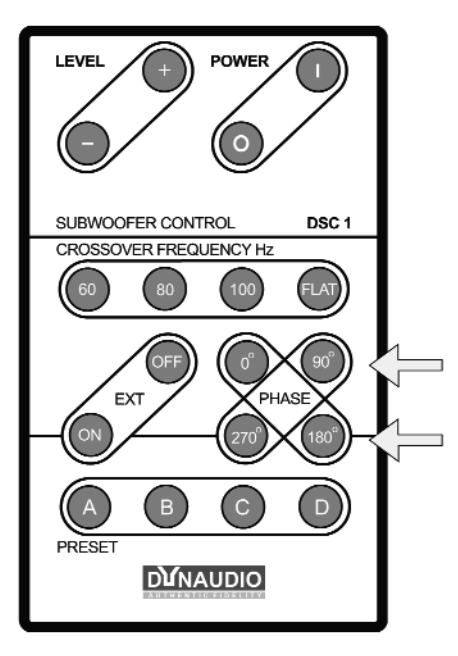

## **Устранение неполадок**

Могут существовать различные причины, по которым сабвуфер не работает в системе так, как должен работать, не являясь при этом неисправным. Нижеприведенная таблица поможет разрешить проблемы, с которыми вы можете столкнуться. Сверьтесь с этой таблицей, прежде чем консультироваться с дилером Dynaudio.

#### **Сперва проверьте:**

Проверьте правильность подключения всех сигнальных кабелей.

Проверьте установки в меню системы управления НЧ подключенного процессора/ресивера.

Внимательно и постепенно увеличивайте уровень громкости сабвуфера при помощи процессора/ресивера.

Внимательно и постепенно увеличивайте уровень громкости сабвуфера при помощи регулятора сабвуфера LEVEL.

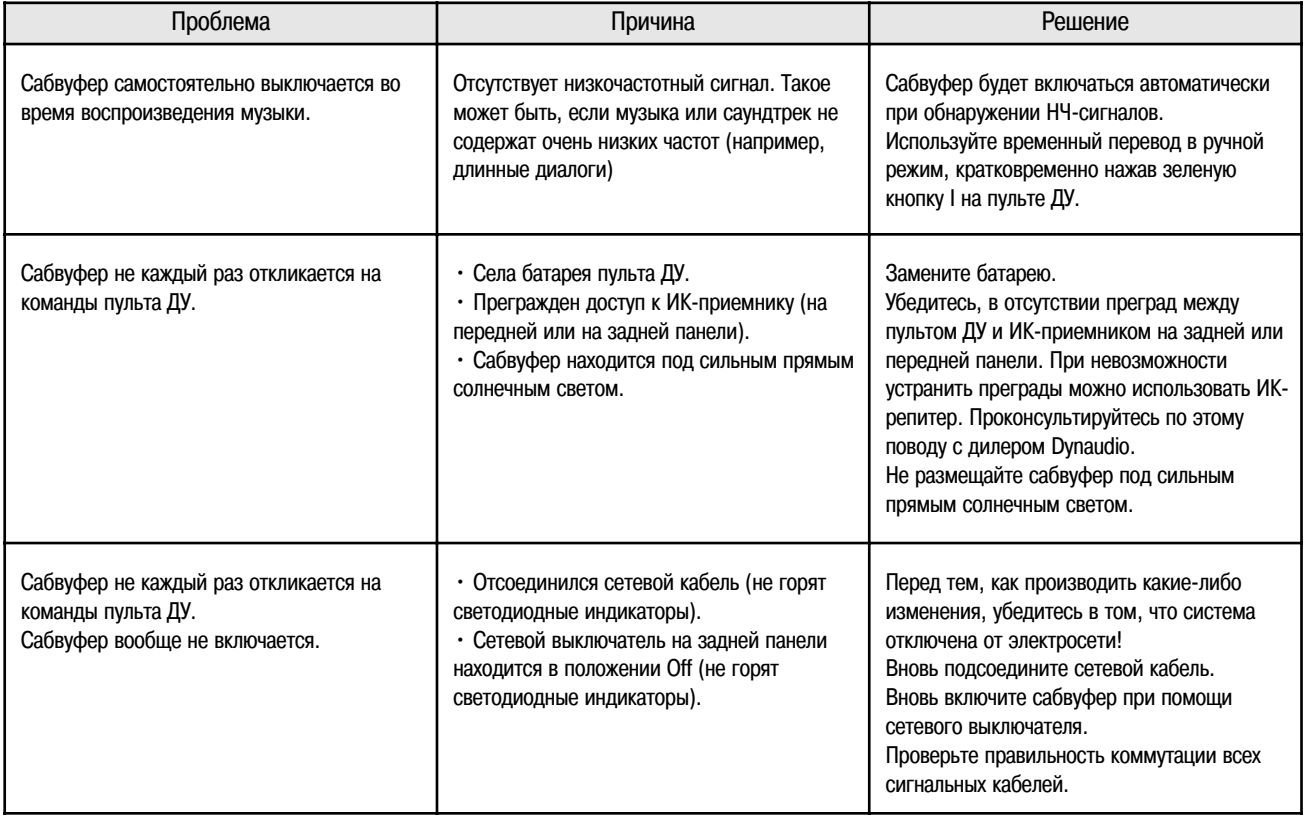

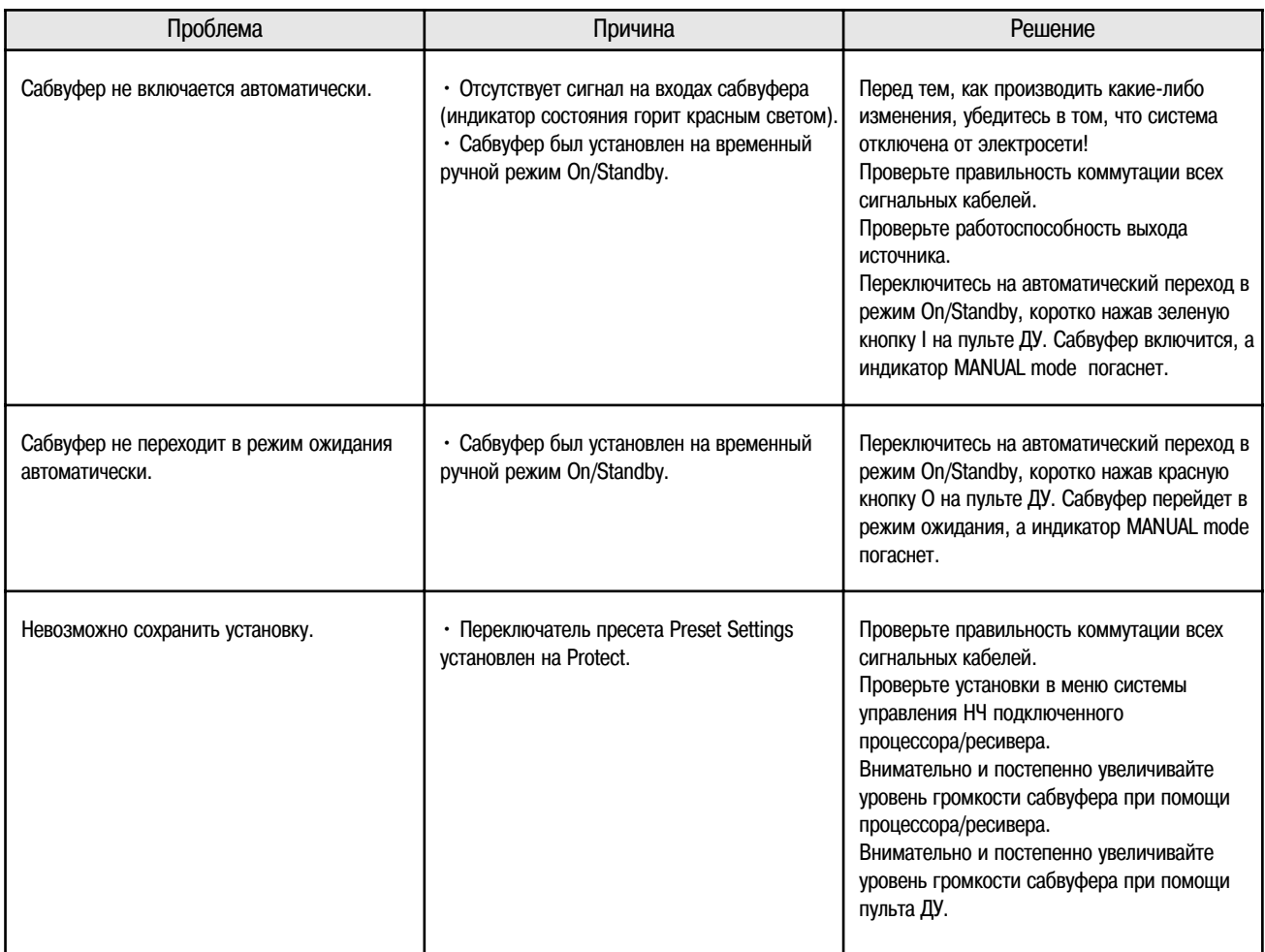

# **Замена предохранителя**

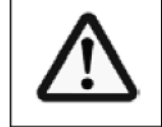

## **ВНИМАНИЕ!**

### **ОПАСНОСТЬ ПОЖАРА!**

Для постоянной защиты от угрозы возникновения пожара заменяйте предохранитель только на предохранитель такого же типа и номинала.

Предохранитель располагается на задней панели сабвуфера под сетевым разъемом. Его можно заменять, не вынимая модуль усилителя.

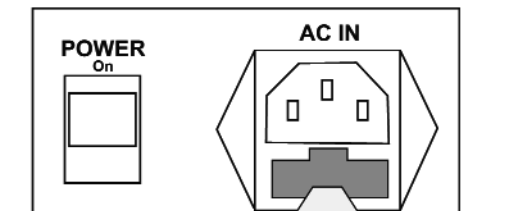

#### **Замена предохранителя**

- 1. Выключите сетевой выключатель и отключите сетевой кабель от электросети.
- 2. Вытащите держатель предохранителя.
- 3. Замените неисправный предохранитель на предохранитель такого же типа и номинала.
- 4. Вставьте держатель предохранителя обратно, чтобы он зафиксировался на своем месте.

# **Фабричные установки по умолчанию**

Фабричные установки по умолчанию:

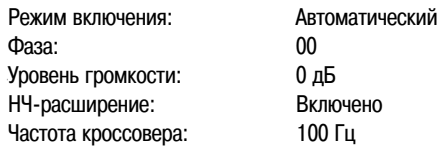

#### **Для возврата к установкам по умолчанию:**

1. Выключите сабвуфер полностью при помощи сетевого выключателя на задней панели.

- 2. Подождите не менее 10 секунд.
- 3. Нажмите и удерживайте кнопку **PRESET A.**

4. Удерживая нажатой кнопку **PRESET A** , включите сетевой выключатель на задней панели.

Светодиодный индикатор состояния начнет мигать зеленым светом.

5. Отпустите кнопку **PRESET A.**

Теперь все прежние установки сброшены и сабвуфер вернулся к установкам по умолчанию.

#### **Примечание**

• При возврате к установкам по умолчанию все ранее сохраненные пресеты будут стерты.

# **Замена предохранителя**

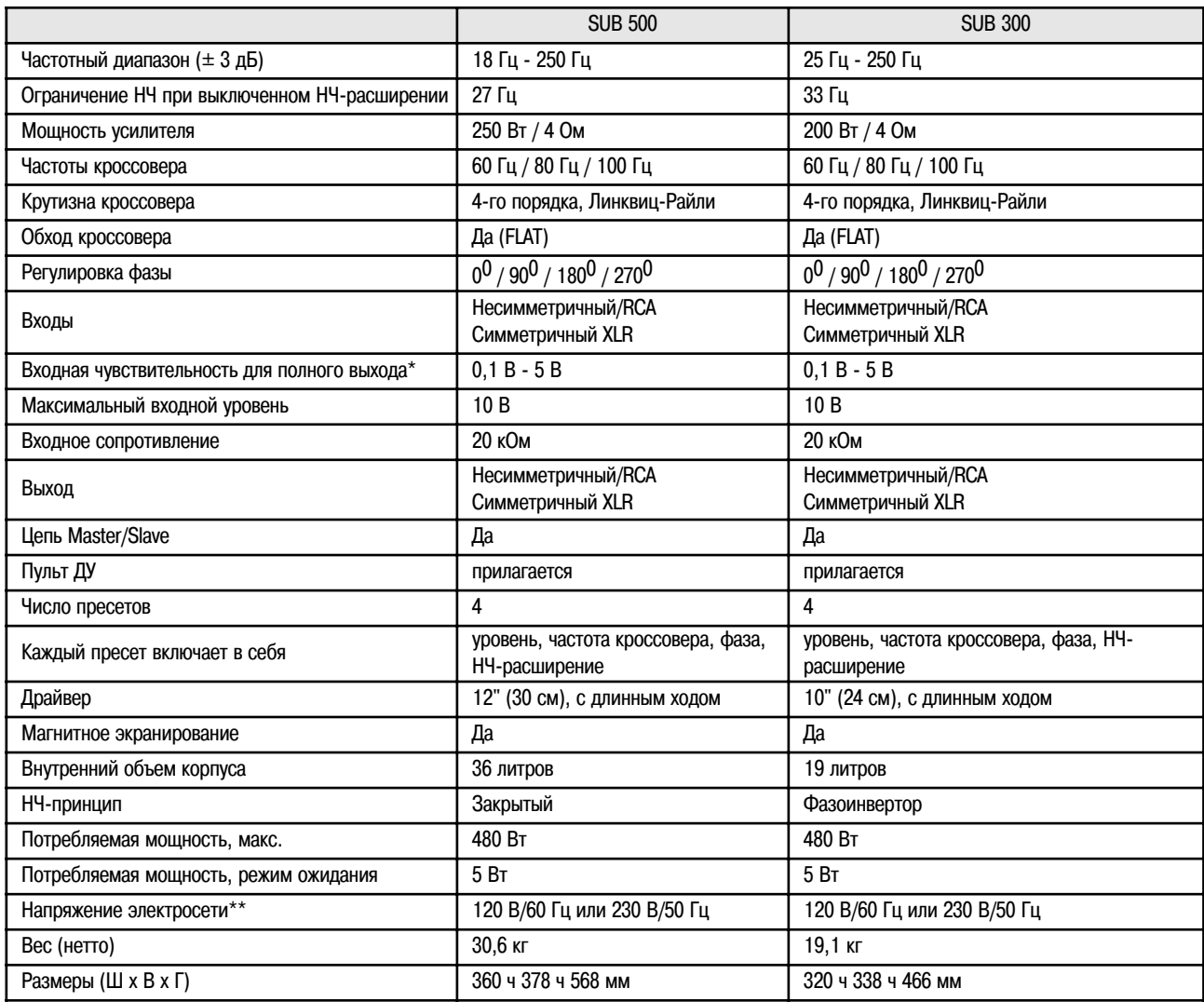

\* В зависимости от установки

\*\* Пожалуйста, сверьте напряжение вашей локальной электросети.

Все аспекты, относящиеся к характеристикам, строго контролируются. Наряду со всеми производственными этапами - от выбора сырья до окончательной сборки и контроля качества - Dynaudio тщательно инспектирует каждый параметр на каждом этапе. Характеристики могут подвергаться изменениям.